# **Инструкция по подаче заявления в электронной форме на получение услуги «Выдача разрешения на изменение фамилии и имени несовершеннолетним»**

1. Зайдите на Портал государственных и муниципальных услуг Сахалинской области: [https://gosuslugi65.ru.](https://gosuslugi65.ru/)

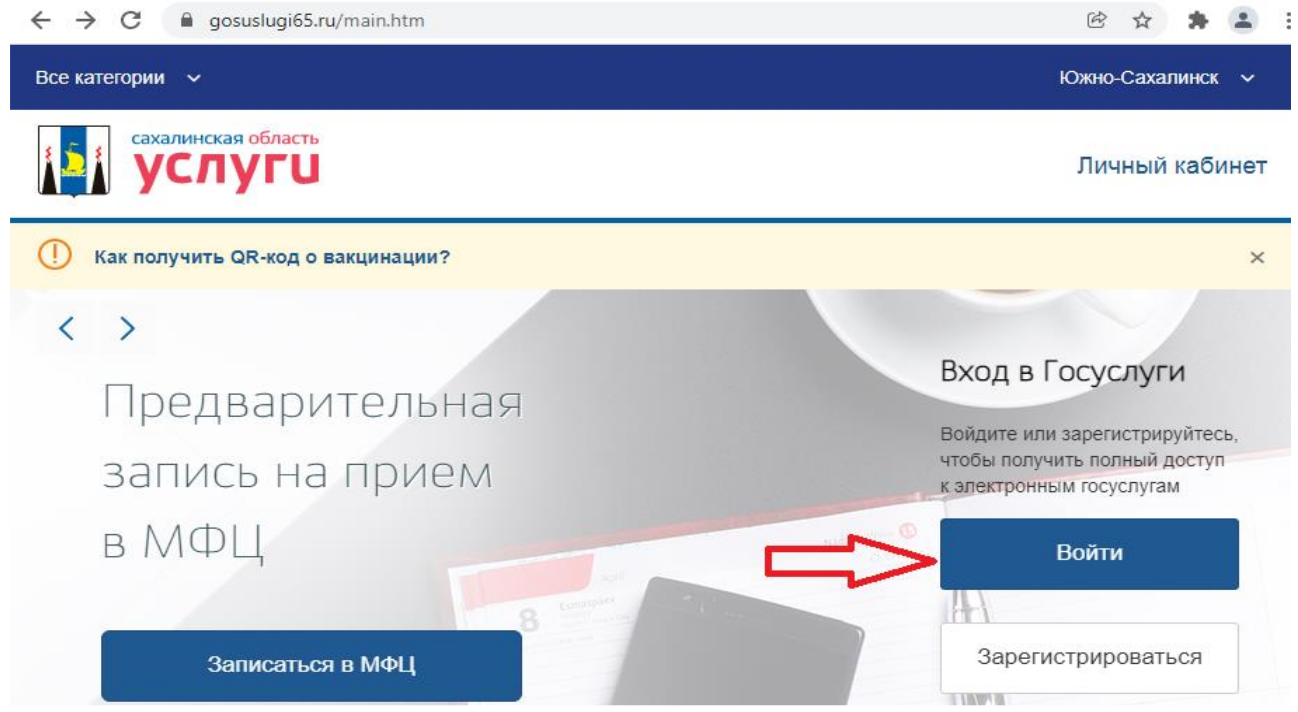

2. Авторизуйтесь в личном кабинете:

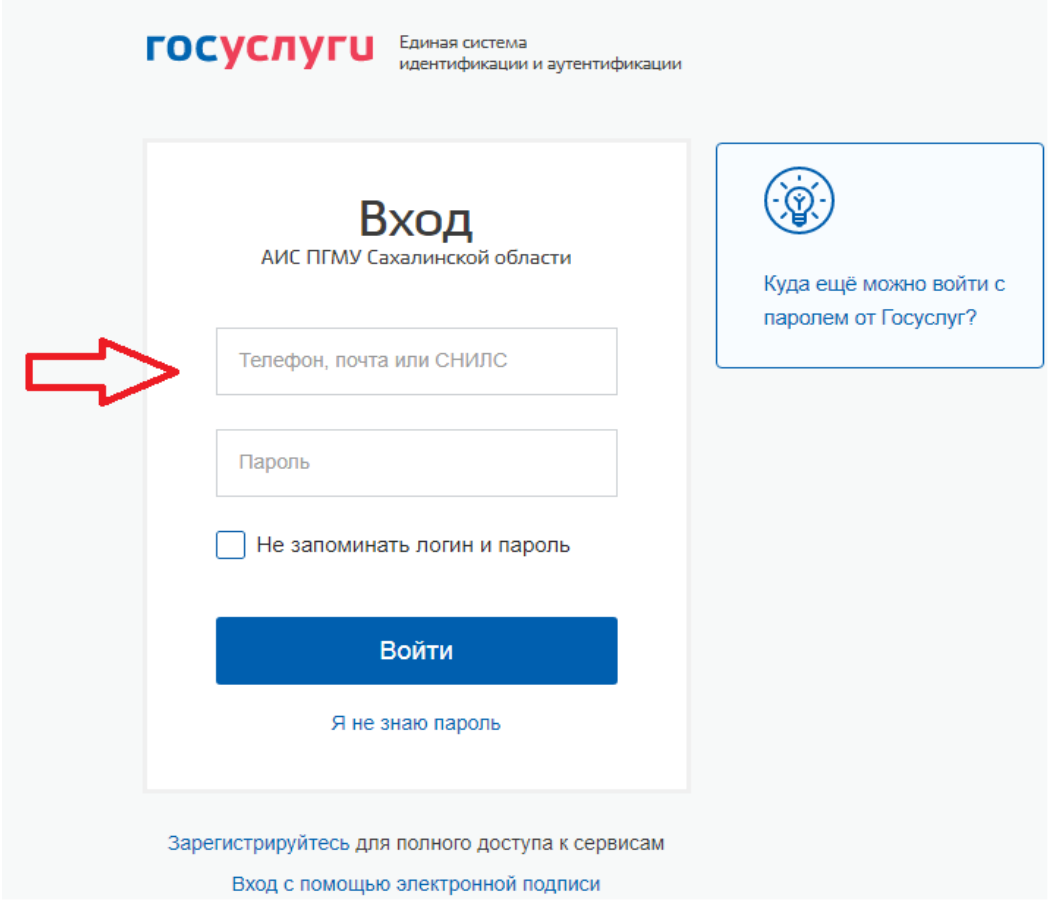

3. Выберите вручную местонахождение - «Южно-Сахалинск»:

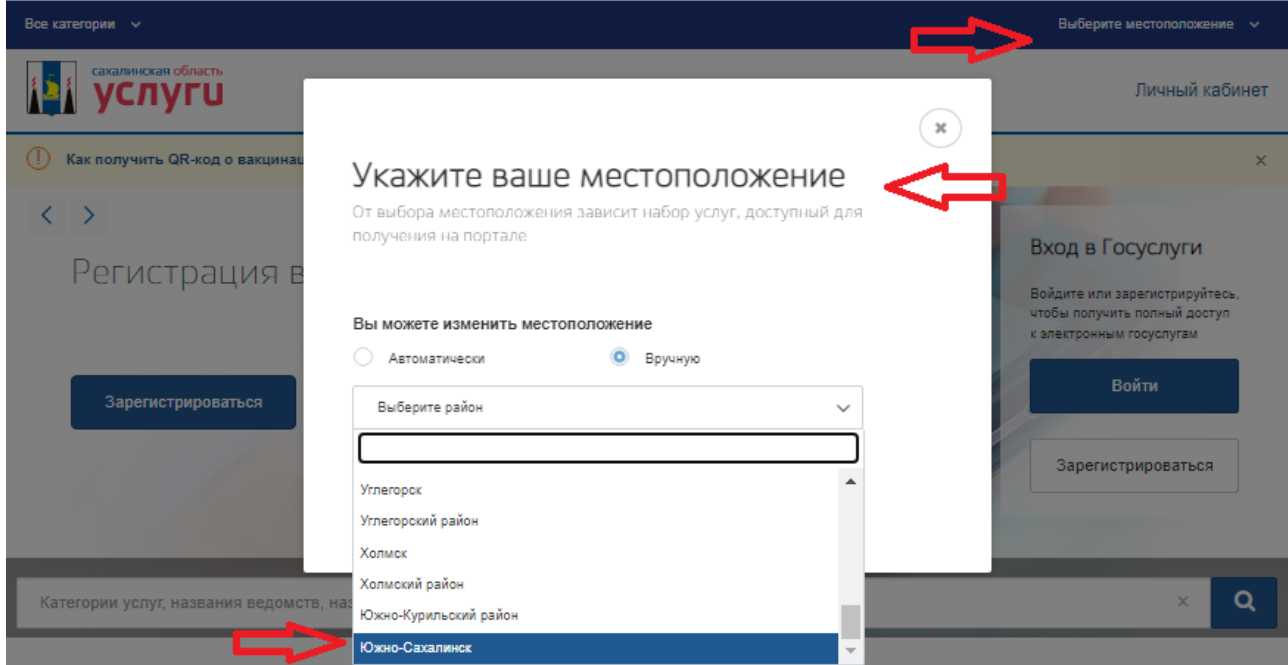

4. Выберите раздел «Каталог услуг:

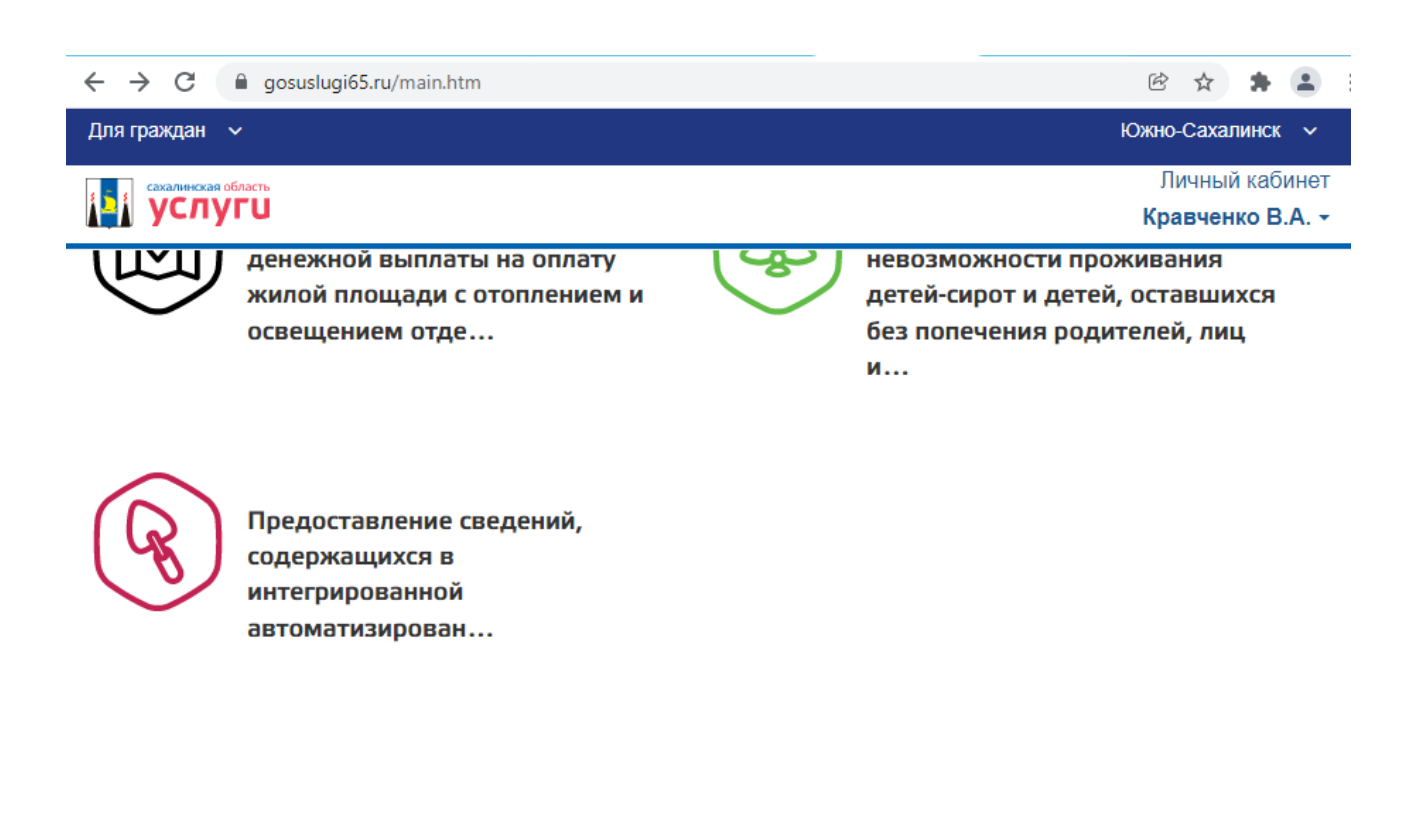

Каталог услуг

5. Выберите вкладку «Органы власти», далее «Муниципальные органы власти»  $\Rightarrow$ «Органы местного самоуправления»=>  $B<sub>0</sub>$ вкладке «Подчиненные выберите «Администрация муниципального образования подразделения» городской округ «Город Южно-Сахалинск»:

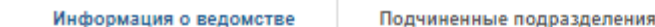

# Подчиненные подразделения

1. Администрация Корсаковского городского округа

2. Администрация муниципального образования "Анивский городской округ"

3. Администрация муниципального образования "Городской округ Ногликский"

4. Администрация муниципального образования "Курильский городской округ"

5. Администрация муниципального образования "Макаровский городской округ"

6. Администрация муниципального образования "Невельский городской округ" 7. Администрация муниципального образования "Томаринский городской округ'

8. Администрация муниципального образования "Тымовский городской округ"

9. Администрация муниципального образования "Холмский городской округ"

10. Администрация муниципального образования "Южно-Курильский городской округ"

11. Администрация муниципального образования городской округ "Александровск-Сахалинский рай

12. Администрация муниципального образования городской округ "Город Южно-Сахалинск" •

13. Администрация муниципального образования городской округ "Долинский"

14. Администрация муниципального образования городской округ "Охинский"

15. Администрация муниципального образования городской округ "Смирныховский"

16. Администрация муниципального образования Поронайский городской округ

17. Администрация муниципального образования Углегорский городской округ

18. Администрация Северо-Курильского городского округа

6. Выберите вкладку «Услуги»:

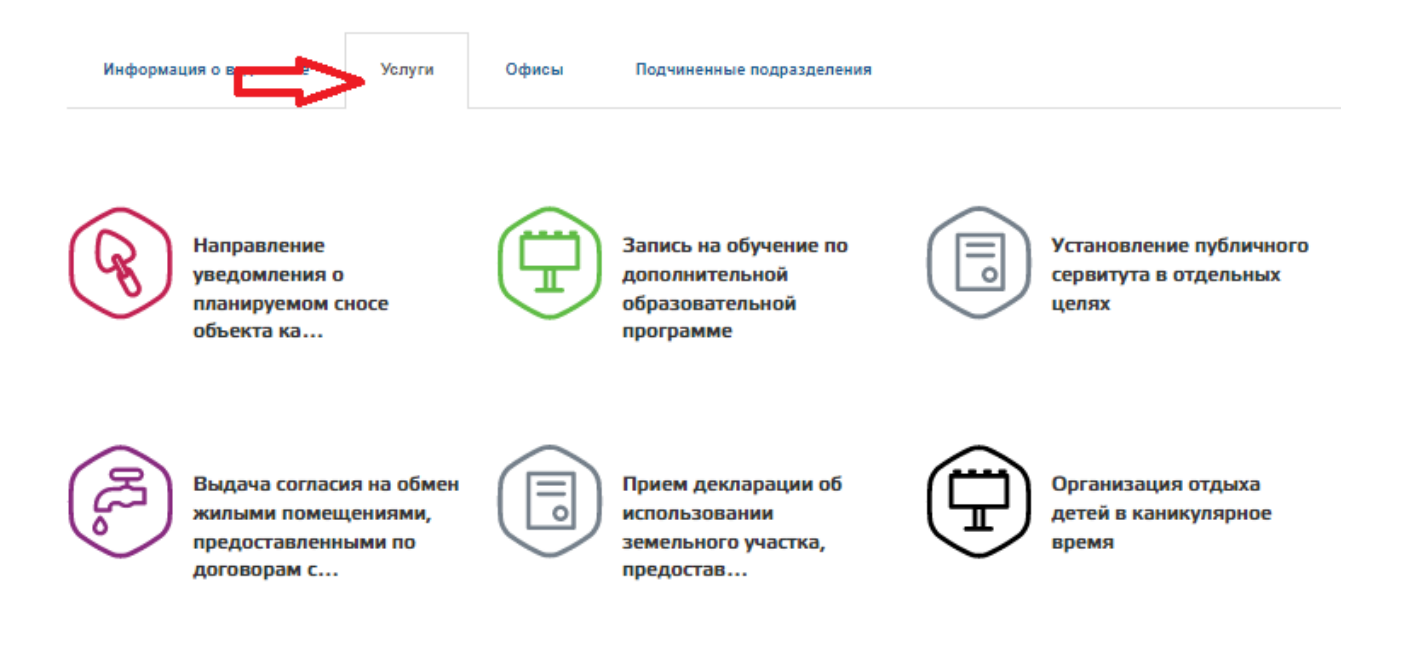

7. Выберите услугу «Выдача разрешения на изменение фамилии и имени несовершеннолетним»

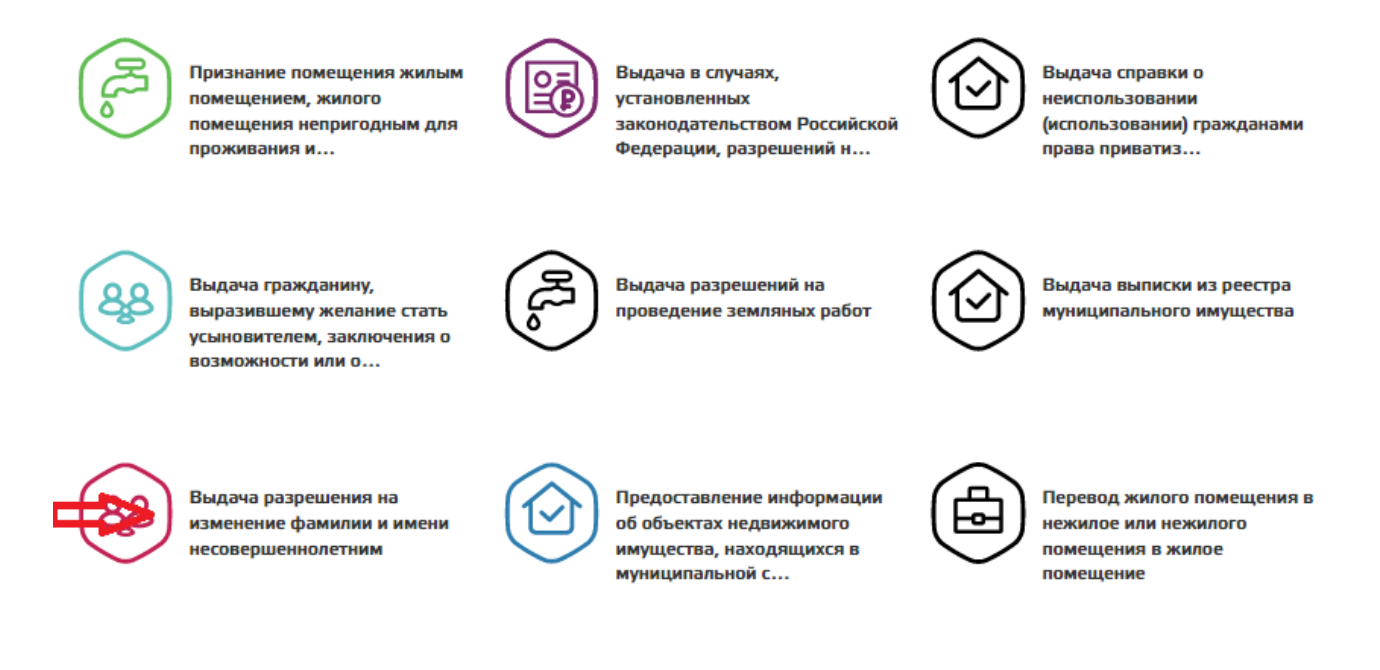

Загрузить еще

8. Далее выберите «Получить услугу»:

4

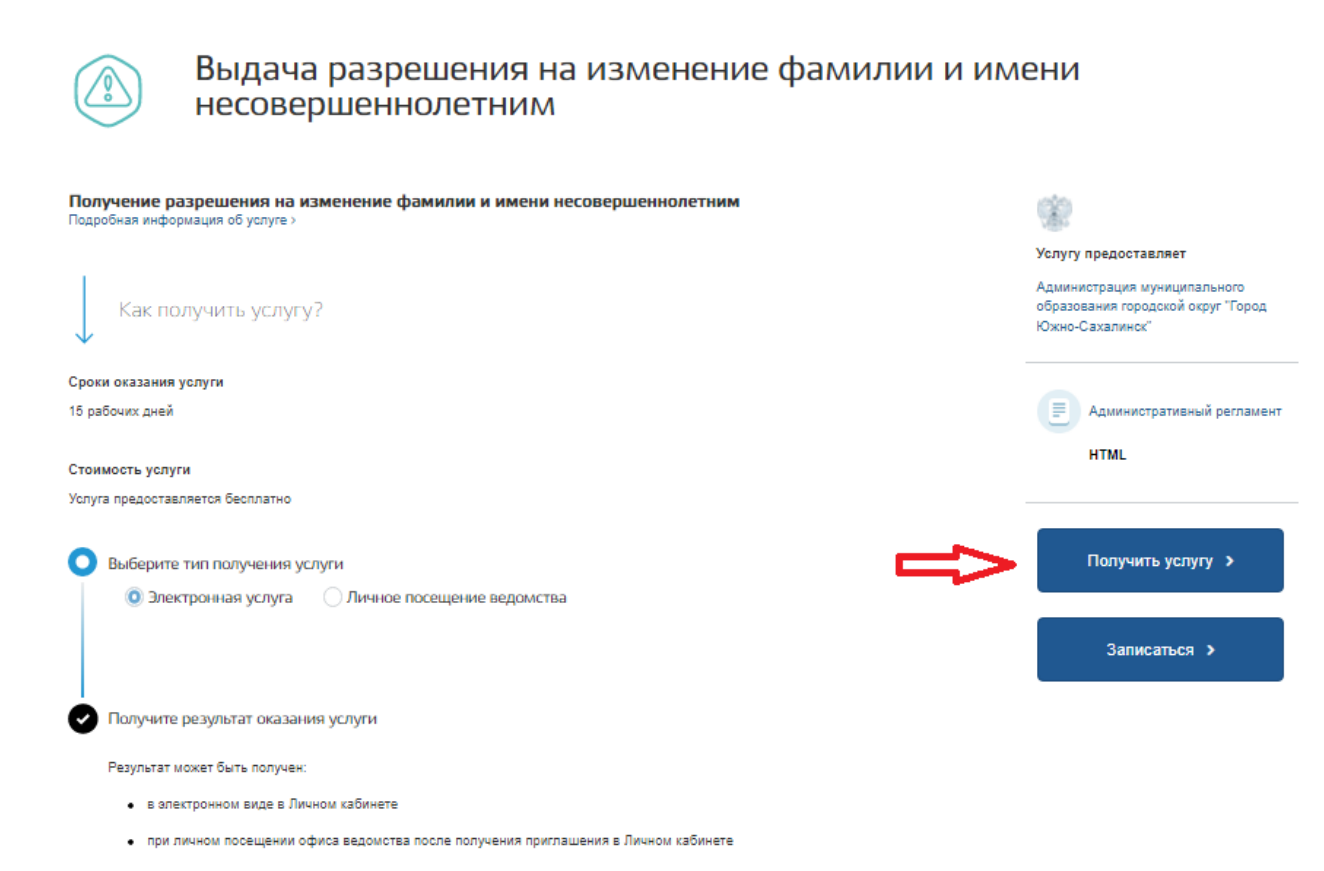

9. Подтвердите свое согласие на обработку персональных данных и иные условия, необходимые для предоставления услуги, нажав на квадратик рядом с фразой «Я подтверждаю свое согласие со всеми вышеперечисленными пунктами»и нажмите «Далее»:

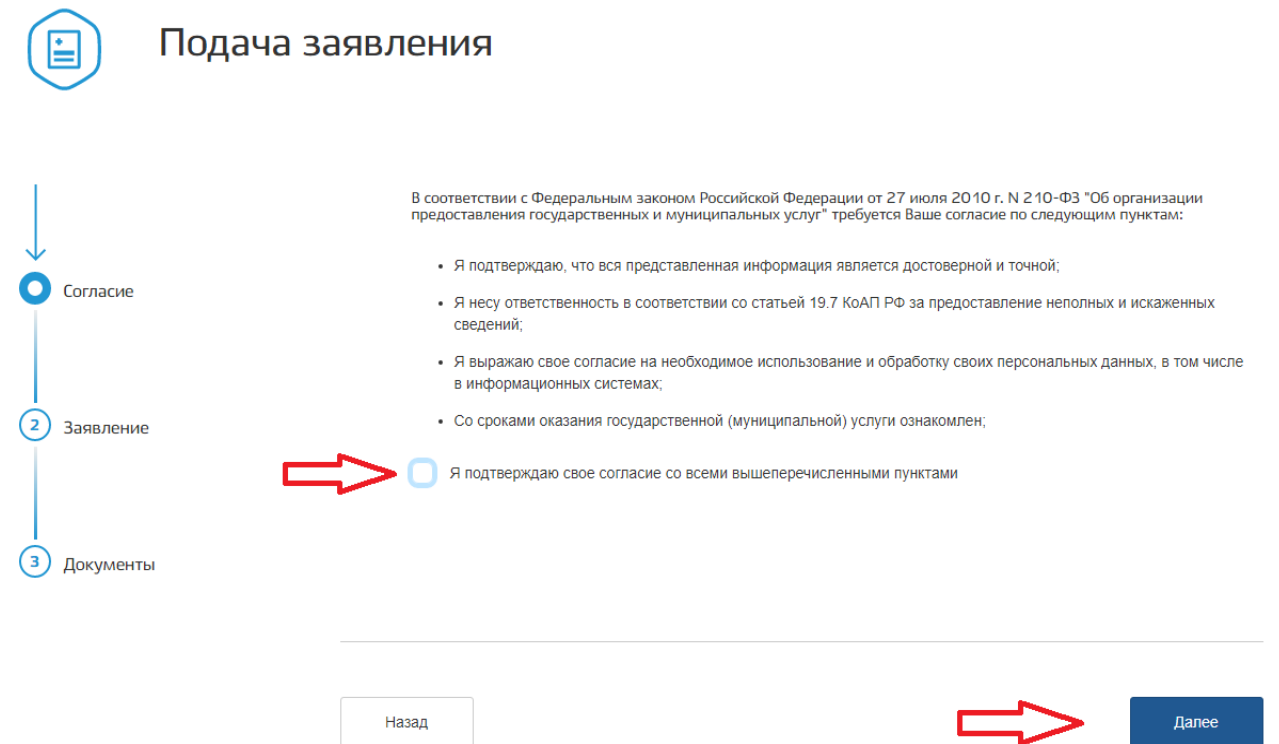

10. Заполните электронную форму заявления, указав: данные о получателе услуги (ФИО, дата рождения), контактные данные:

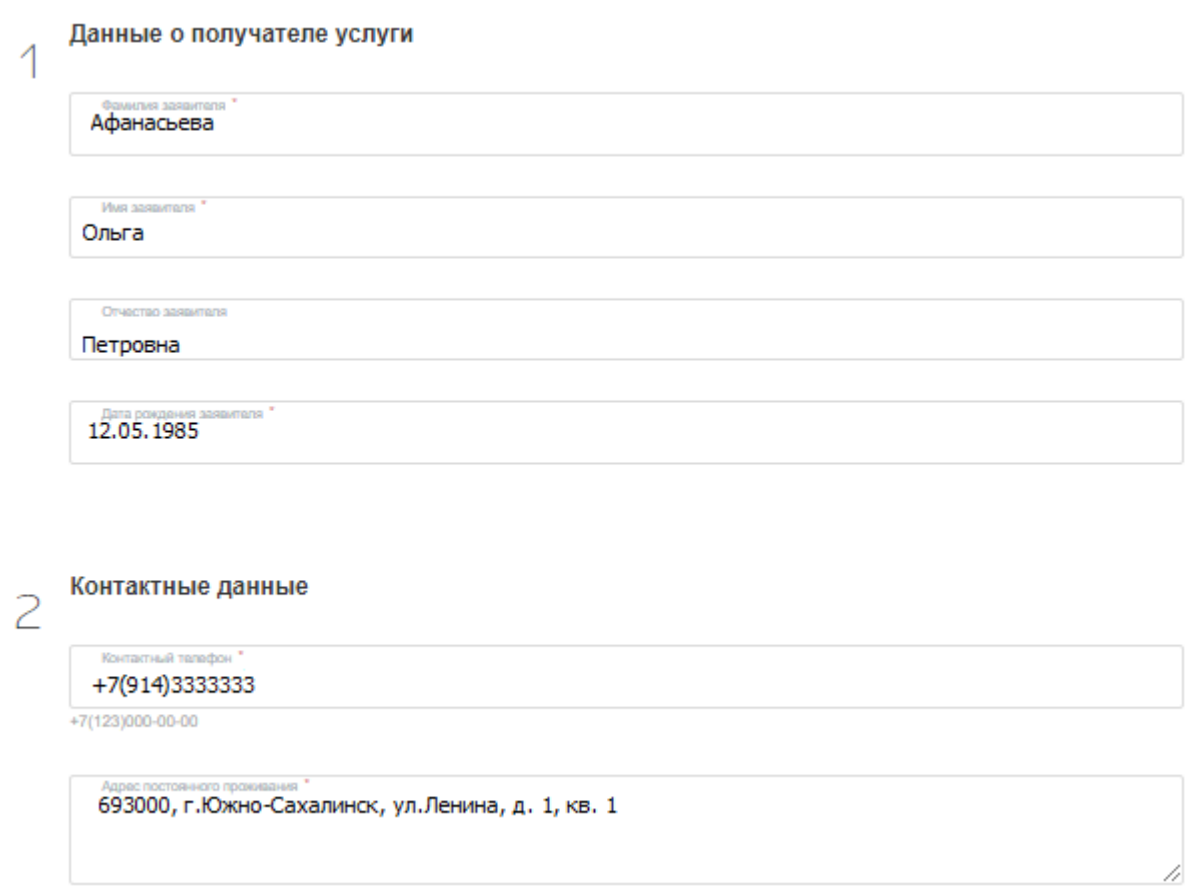

11. Укажите данные для изменения, проставив галочку в квадратике напротив «Фамилия» и/или «Имя», далее в соответствующие пустые поля внесите желаемую фамилию и/или имя ребенка, а также причины перемены фамилии (имени):

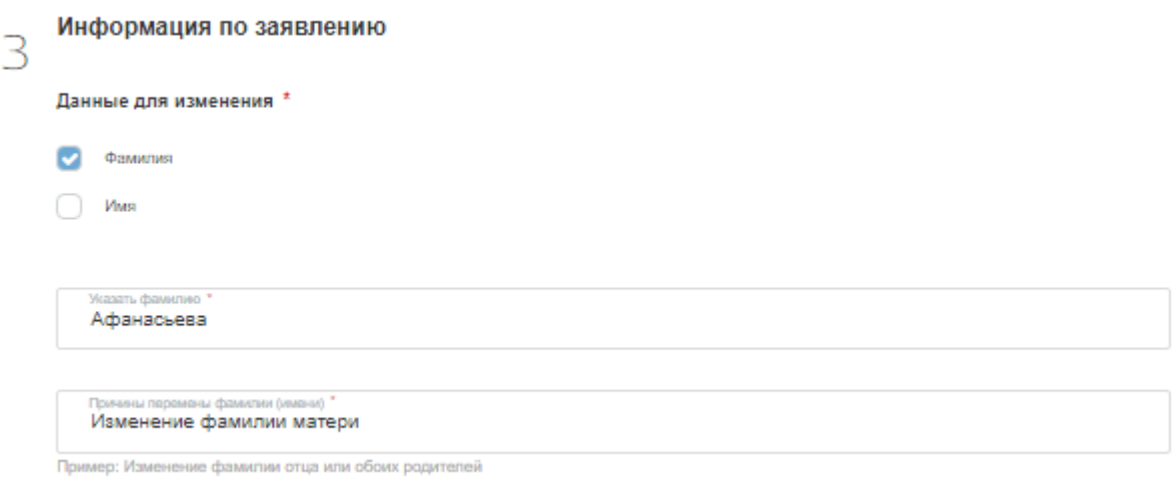

12. Внесите данные несовершеннолетнего ребенка (ФИО, дата рождения, реквизиты актовой записи о рождении):

# Данные несовершенннолетнего ребенка

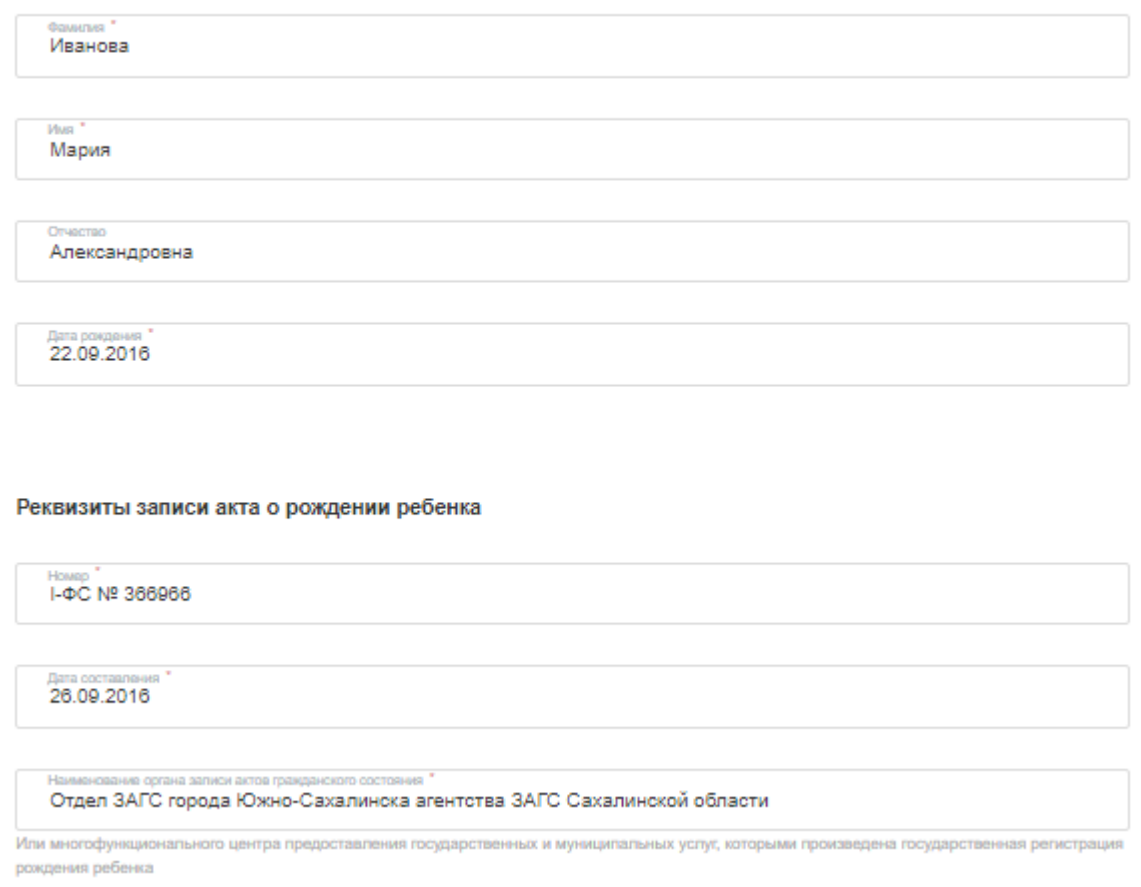

13. Укажите данные второго родителя и информацию о нем и нажмите «Далее»:

Данные второго родителя

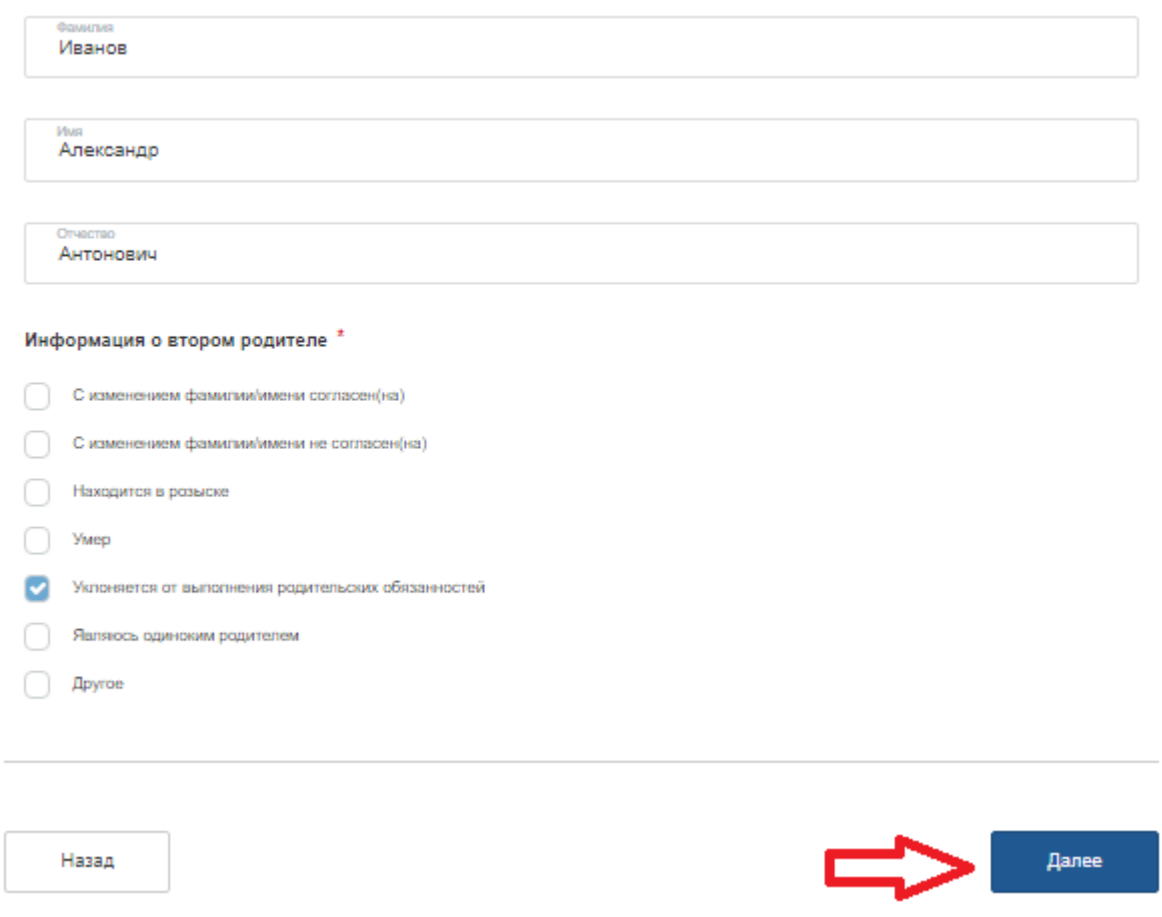

14. Загрузите скан-копии прилагаемых к заявлению документов и нажмите «Отправить».

Требования к электронным документам и электронным образам документов, предоставляемым через "Личный кабинет":

- размер одного файла, содержащего электронный документ или электронный образ документа, не должен превышать 10 Мб. Максимальный объем всех файлов - 50 Мб;

- допускается предоставлять файлы следующих форматов: txt, rtf, doc, docx, pdf, xls, xlsx, jpg, tiff, gif, rar, zip. Предоставление файлов, имеющих форматы, отличные от указанных, не допускается;

- документы в формате Adobe PDF должны быть отсканированы в черно-белом либо сером цвете, обеспечивающем сохранение всех аутентичных признаков подлинности (качество - не менее 200 точек на дюйм), а именно: графической подписи лица, печати, углового штампа бланка (если приемлемо), а также реквизитов документа;

- каждый отдельный документ должен быть загружен в систему подачи документов в виде отдельного файла. Количество файлов должно соответствовать количеству документов, представляемых через РПГУ и ЕПГУ, а наименование файлов должно позволять идентифицировать документ и количество страниц в документе;

- файлы не должны содержать вирусов и вредоносных программ.

#### Свидетельство о рождении несовершеннолетнего

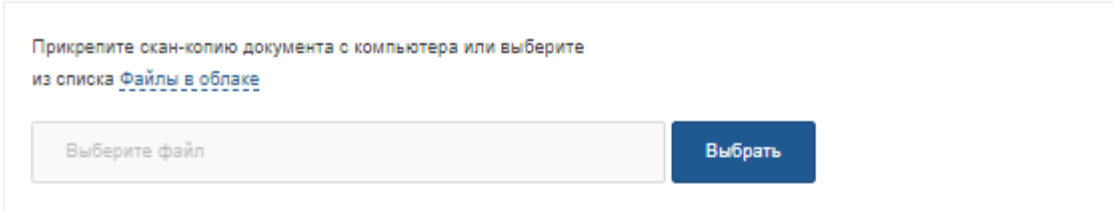

## Личное заявление второго родителя

Представляется в случае совместного обращения родителей несовершеннолетнего

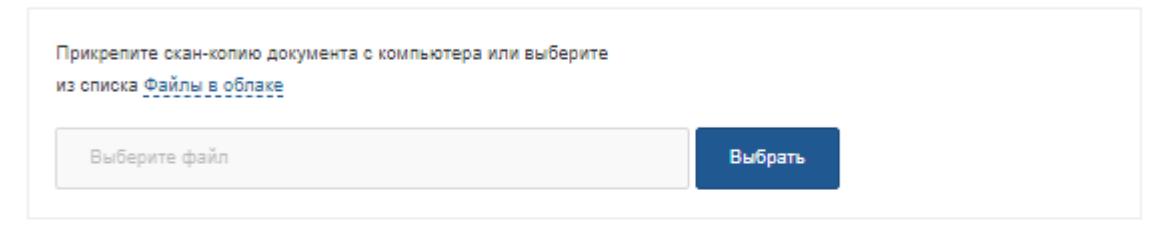

## Заявление родителя, проживающего отдельно от ребенка, заверенное в установленном законом порядке, по форме, согласно приложению №2 к настоящему административному регламенту

Представляется в случае невозможности личного присутствия второго родителя

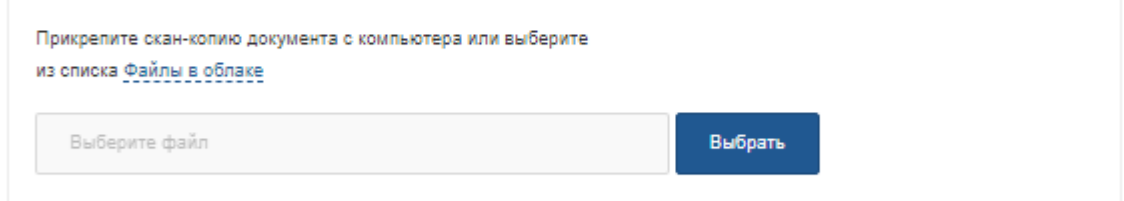

#### Справка о рождении ребенка по форме № 2, выданная органом ЗАГС

Предоставляется в случае обращения матери несовершеннолетнего, если ребенок рожден от лиц, не состоящих в браке между собой, и отцовство в законном порядке не устанавливалось

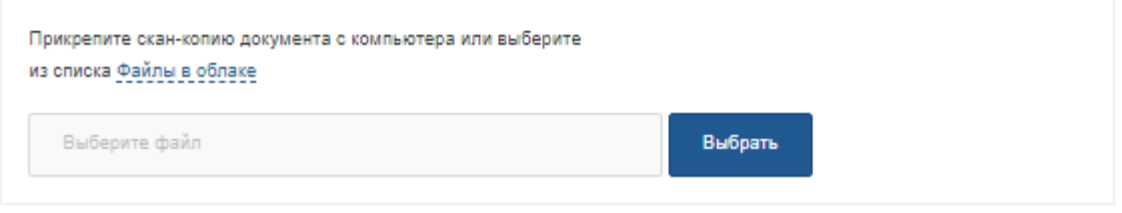

### Справка из организации жилищно-коммунального хозяйства

Независимо от ее организационно-правовой формы, имеющая реквизиты, подпись и печать юридического лица, ее выдавшего

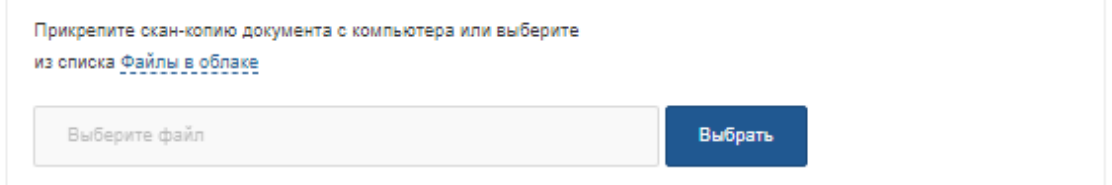

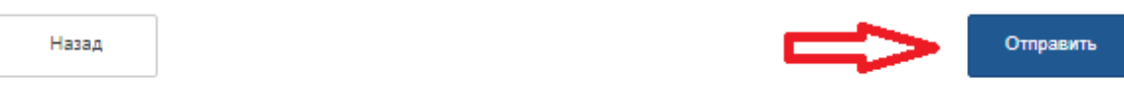

Контактные данные лиц, ответственных за предоставление государственной услуги:

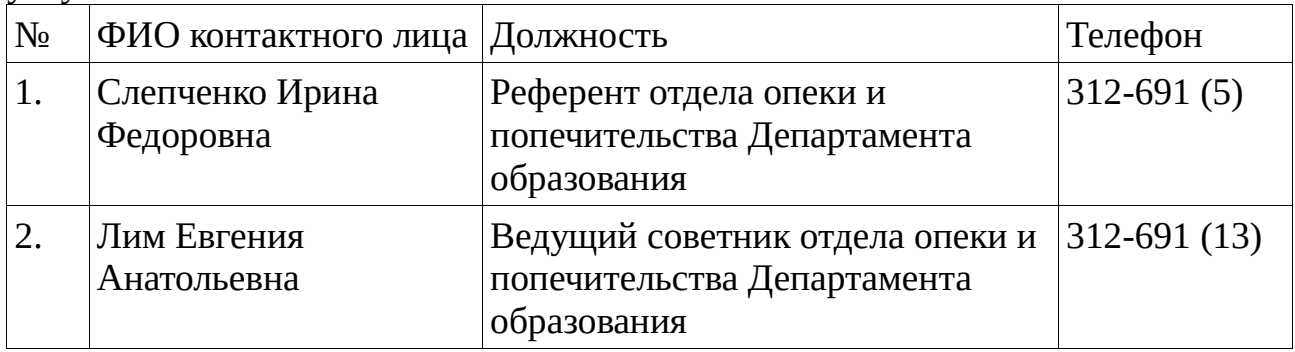